# **Java technológiák 7. előadás A Struts keretrendszer**

### ANTAL Margit

Sapientia - EMTE

2010

**ANTAL Margit Java technologi ´ ak 7. el ´ oad ˝ [as A Struts keretrendszer](#page-30-0) ´**

<span id="page-0-0"></span>K ロ ⊁ K 御 ⊁ K 君 ⊁ K 君 ⊁

- · Bevezető
- Struts és az MVC tervezési minta
- Struts Action osztály fejlesztése
- Struts Action konfigurálása

 $\left\{ \bigoplus \bullet \to \bullet \right\}$ 

 $2Q$ 

# Miért jó használni a Struts keretrendszert?

- · Egyszerűsíti a webalkalmazások tervezését és implementációját.
- Egyszerűen lehet többnyelvű webalkalmazásokat készíteni.
- A Struts támogatja az MVC tervezési mintát, tehát megkönnyíti a komponensek elkülönítését.
- A Struts az MVC-ből, a vezérlés (Controller) réteget valósítja meg és a megjelenítési (View) réteget saját elemkönyvtárral támogatja.  $\Rightarrow$  MVC

 $QQ$ 

### A Struts keretrendszer helye

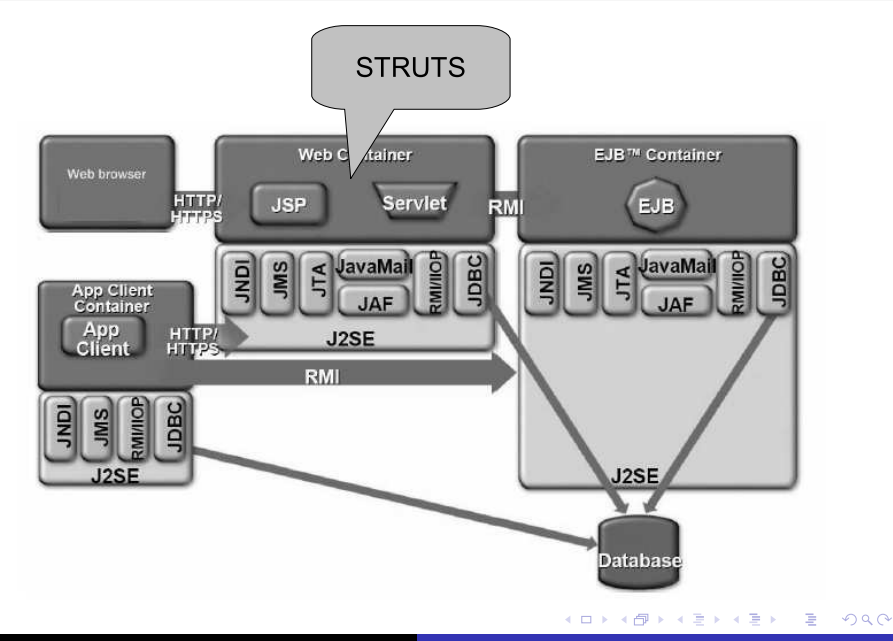

**ANTAL Margit** Java technológiák 7. előadás A Struts keretrendszer

## **MVC Java webalkalmazasokban ´**

- M- modell vagy üzleti logika POJO -Plain Old Java Object, JavaBeans
- V- megjelenítés (nézet) főképp JSP, de lehet szervlet vagy bármi más is
- $\bullet$  C- vezérlés-tipikusan egy szervlet, amely a kérés alapján eldönti, hogy mit kell elvégezni

K ロ ⊁ K 御 ⊁ K 君 ⊁ K 君 ⊁

# A Front Controller tervezési minta (1)

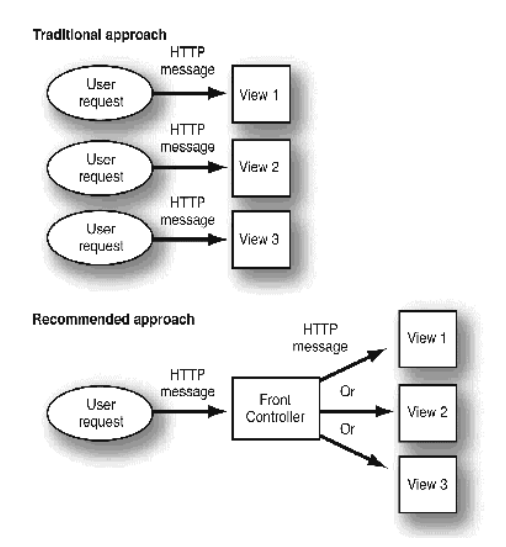

http://docs.sun.com/source/817-2334/03 design issues.html#35613

4 ロ ト 4 何 ト 4 日

÷,  $\mathbf{p}$ 重

# A Front Controller tervezési minta (2)

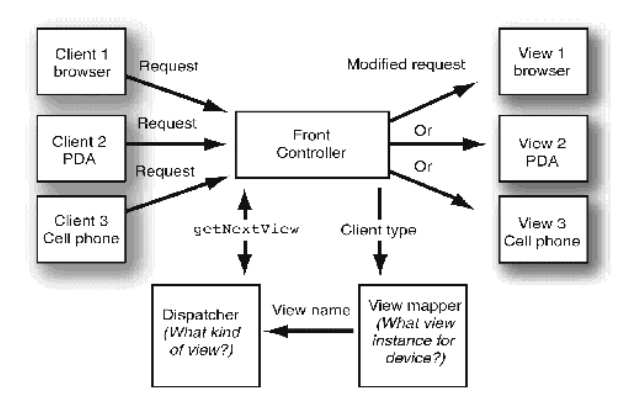

http://docs.sun.com/source/817-2334/03 design issues.html#35613

イロトメ 御 トメ 君 トメ 君 トー

重。  $299$ 

# A Front Controller tervezési minta (3)

#### **Feladatok**

- · Lokalizációt végezhet.
- Azonosítja az ügyfél típusát.
- · Vezérli a felhasználó navigációját a nézetek között.

K 何 ≯ K 唐 ≯ K

## A Struts infrastruktúra

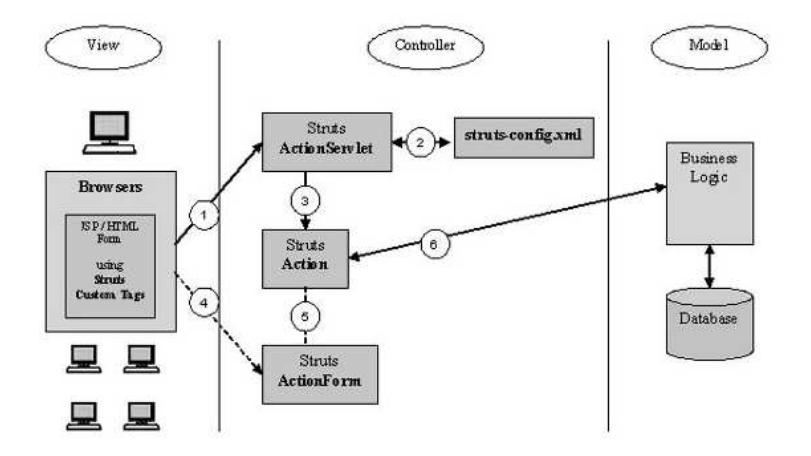

http://www.ibm.com

**ANTAL Margit** Java technológiák 7. előadás A Struts keretrendszer

イロトメ 御 トメ 君 トメ 君 トー

重。  $298$  A keretrendszer egy osztályhalmaz, amely egy adott infrastruktúrát támogat:

- Vezérlő szervlet: ActionServlet (CONTROLLER)
- · Alaposztályok: Action, ActionForm (CONTROLLER)
- · konfigurációs fájlok: struts-config.xml(CONTROLLER)
- · Struts elemkönyvtárak (VIEW)

 $QQ$ 

## Struts Action Servlet működésben

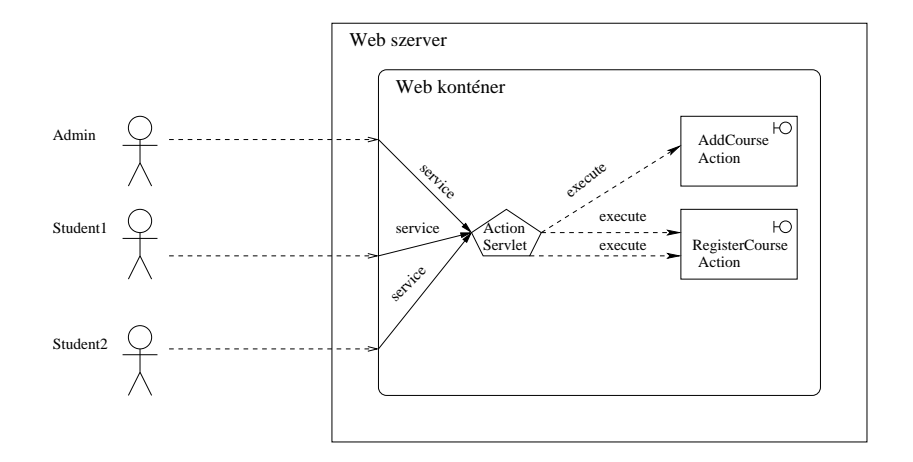

**ANTAL Margit** Java technológiák 7. előadás A Struts keretrendszer

イロトメ 御 トメ き トメ き トー

重し  $2990$ 

# Struts kérésfeldolgozás

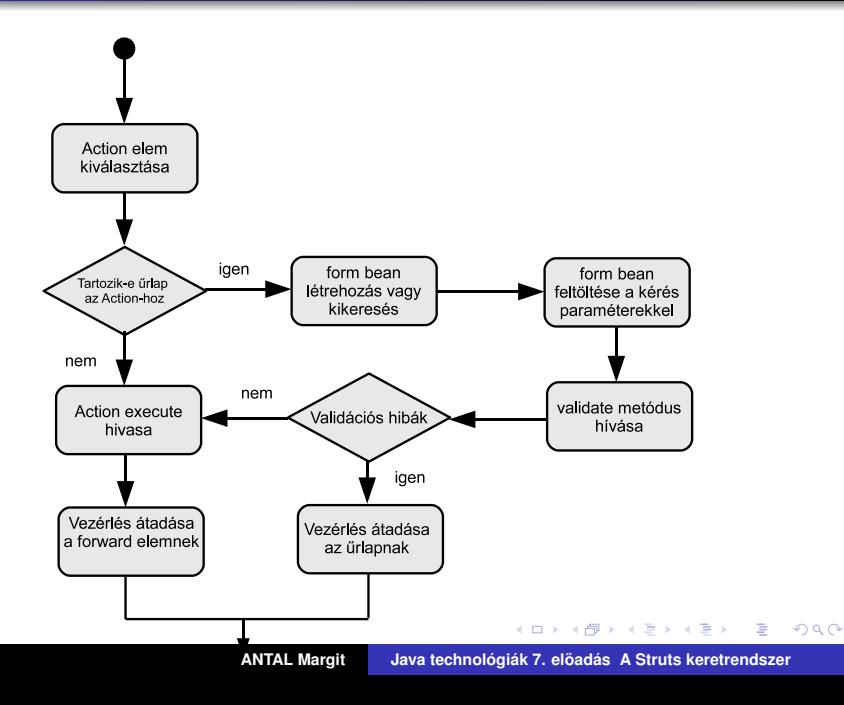

## **Struts Action osztály**

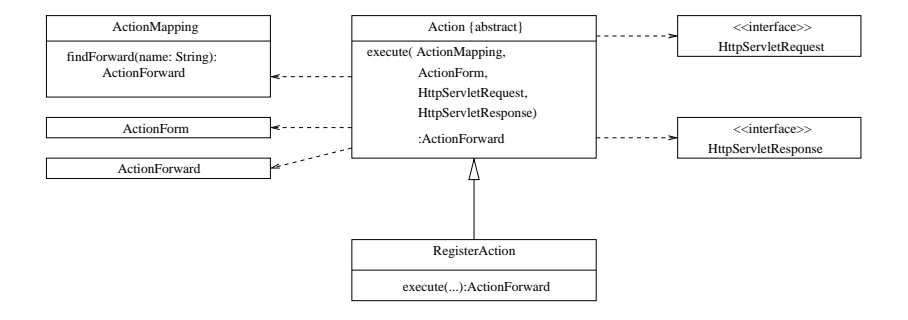

**ANTAL Margit** Java technológiák 7. előadás A Struts keretrendszer

(ロトス個) (運) (運)

重

- O ActionMapping: akció tad
- · ActionForm: űrlapbab az űrlap adatait tárolja
- O HttpServletRequest: kérés
- O HttpServletRequest: válasz
- · ActionForward: melyik megjelenítést küldje vissza a felhasználónak

 $QQ$ 

Példa

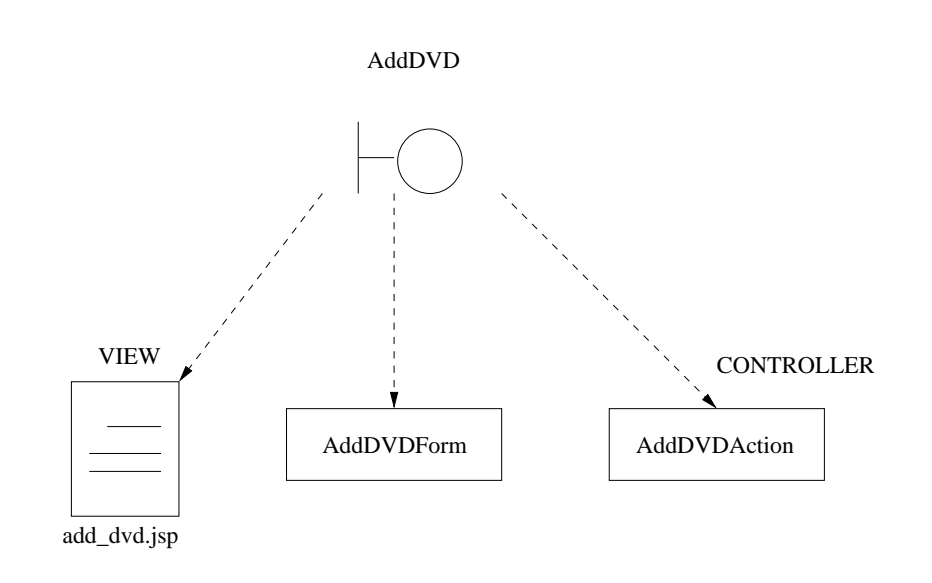

メロトメ 伊 トメ ミトメ ミト

重

 $2Q$ 

public class AddDVDForm extends ActionForm { private String title; private String yearStr; private String genre;

//get es set metodusok

```
public ActionErrors validate (
  ActionMapping mapping,
  HttpServletRequest request) {
  //Validacio
ł
```

```
ActionErrors errors=new ActionErrors();
\ddotsc//validate title
if(qetTitle()==null||qetTitle().length()<1){
   errors.add("title",
     new ActionMessage("error.title.required"));
ł
return errors;
```
( 何 ) ( ヨ ) ( ヨ ) (

 $E$   $\Omega$ 

## **A validate metodus: ´ yearStr**

}

```
//URES
if(getYearStr()==null||getYearStr().length()<1){
   errors.add("yearStr",
      new ActionMessage("error.yearStr.required"));
}
if( getYearStr() != null ){
   int year = -1;
   try{
     year = Integer.parseInt(yearStr);
   }catch( NumberFormatException e ){
     //NEM NUMERIKUS
     errors.add("yearStr",
       new ActionMessage(
         "error.yearStr.invalidyear"));
   }
   if( year != -1 && (year<0 \mid | year>2050)){
     //HELYTELEN EVSZAM
     errors.add("yearStr",
       new ActionMessage(
            "error.yearStr.invalidyear"));
   }
```
す 御 メ オ 唐 メ オ 唐 メート

 $E$  990

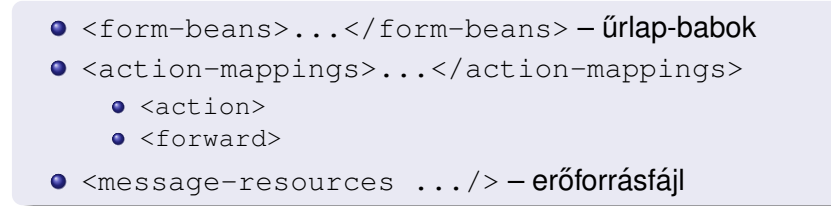

す (印) とく きょうく きょう

÷.

 $2Q$ 

```
<struts-config>
    \ddotsc<action-mappings>
       <action path="/listazas"
                 forward="list_courses.jsp"/>
       \sim \sim \sim</action-mappings>
    \sim \sim \sim</struts-config>
```
(ロ)(御)(唐)(唐)

 $E$   $\Omega$ 

# **Bonyolult akcióleképzés**

```
struts-confi\varphi<form-beans>
   <form-bean name="AddDVDForm"
              type="view.AddDVDForm"/>
 </form-beans>
 <action-mappings>
  <action path="/add dvd"
          input="/add dvd.jsp"
          name="AddDVDForm" scope="request"
          validate="true"
          type="controller.AddDVDAction">
     <forward_name="success"
              path ="/success.jsp" />
     <forward name="error"
              path = "/add dvd.isp" />
  \langle/action>
 </action-mappings>
</struts-config>
```
K ロ ▶ K 個 ▶ K 로 ▶ K 로 ▶ - 로 - K 9 Q @

# Hibák erőforrásfájl – ApplicationResource

```
#Add Course -- Ez eqy megjegyzes sor
error.name.required=Hianyzo nev
error.description.required=Hianyzo leiras
error.price.required=Hianyzo ar
error.price.nonnumeric=Az ar nem szam
error.price.negative=Az ar nem pozitiv szam
```
 $\#$ misc.  $m$ enu menuitem $1 = Li$ stazas

K ロ ▶ K 個 ▶ K 로 ▶ K 로 ▶ - 로 - K 9 Q @

# **Automatikus űrlapbab (Form-bean) ellenőrzés**

- $\bullet$  A bab validate metódusának hívását jelenti
- $\bullet$  Az automatikus ellenőrzés a struts-config.xml állományban kérhető '
- $\bullet$  Ha nincs hiba, akkor hívódik az execute metódus
- $\bullet$  Hiba esetében a validat e metódus visszatéríti a hibalistát
- $\bullet$  A hibalista a MessageResource segítségével nemzetköziesíthető, tehát e kérésnek megfelelő nyelven kerül vissza a bementi oldalra
- $\bullet$  A kontroller szervlet a hibalistát lementi a kérés hatókörébe, visszairányít a bemeneti oldalra és megjeleníti a hibákat  $\n <$ html:errors/> tag segítségével.

<span id="page-22-0"></span> $QQ$ 

# Hibaüzenetek erőforrásfájl

```
· Fájlendszerbeli helye:
```
\WEB-INF\classes\resources\ ApplicationResources.properties

· Konfiguráció: struts-config.xml

```
<message-resources
```
parameter=

"resources.ApplicationResources"/>

• Tartalom:

```
error.title.required=
```
<li>Please enter a title.</li> error.yearStr.required=

<li>Please enter the year.</li> error.yearStr.invalidyear=

<li>Year must be a positive int</li> error.genre.required=

<li>Please enter a genre.</li>

```
public class AddDVDAction extends Action {
  public ActionForward execute(
   ActionMapping mapping, ActionForm form,
   HttpServletRequest request,
   HttpServletResponse response)
    throws Exception
  {
    ActionErrors errors=new ActionErrors();
    try{
      AddDVDForm myform=(AddDVDForm)form;
      DvdItem item = new DvdItem(
       myform.getTitle(),
       myform.getYearStr(),
       myform.getGenre()
      );
```
(御) (言) (言)

<span id="page-24-0"></span>D.  $2Q$ 

### **AddDVDAction komponens II**

}

```
request.setAttribute("dvd", item);
    DVDLibraryDAO dao=new DVDLibraryDAO();
    dao.insert(item);
  }
 catch(RuntimeException e){
    errors.add(ActionErrors.GLOBAL_ERROR,
    new ActionMessage(
     "error.unexpectedError",
     e.getMessage()));
    saveErrors(request, errors);
  }
return
  mapping.findForward("success");
}
```
Ha a kérés egy olyan leképzésnek (mapping) felel meg, amely egy űrlapbabot (ActionForm) is tartalmaz, akkor:

- A központi vezérlőszervlet kinyeri vagy létrehozza az űrlapbabot
- A központi vezérlőszervlet továbbadja ezt az  $akcióobiektumnak (Action)$
- $\bullet$  Ha a kérés egy submit eredménye, az űrlapbab elvégezheti az adatok ellenőrzését

Megjegyzések:

- Ha az adatok helyesek, továbbítódnak az üzleti rétegnek.
- **Ha az adatok helytelenek, visszakerülnek a beviteli űrlapra** a hibalistával együtt.
- $\bullet$  Az ActionForm arra is használható, hogy az űrlapot feltöltsük kezdőértékekkel.

イロト イ押ト イヨト イヨ

÷.  $298$ 

## Struts elemkönyvtárak

#### · logic

```
<logic: present name="person">
<bean: write name="person" property="firstName"/>
```

```
\ddotsc</logic:present>
```
#### o html

<html:form .../> <html:text .../> <html:submit .../>

#### • bean

<bean:define name="beanForm" id="beanForm" type="app.struts.forms.TestSubmissionForm"/>

K個→ K目→ K目→ (目) のQ (N)

- $\bullet$  form: HTML  $\tilde{u}$ rlap
- $\bullet$  text:  $\tilde{u}$ rlap szövegdoboz
- $\bullet$  radio: űrlap rádiógomb
- **·** submit: **űrlap** Submit **nyomógomb**
- $\bullet$  image:  $k$ ép
- **·** link: hiperlink
- **errors: hibaüzenetek megjelenítése**

 $2Q$ 

#### **JSP szövegdoboz**

<input type="text" name="username"

value="<%= loginBean.getUsername()%>"/>

#### Struts html elemkönyvtárral

<html:text property="username"/>

Java technológiák 7. előadás A Struts keretrendszer **ANTAL Margit** 

K ロ ▶ K 御 ▶ K 重 ▶ K 重 ▶ 三重 → 約 Q @

# $N$ *emzetköziesítés*

#### **ApplicationResources.properties**

```
course.name=Name
course.description=Description
course.price=Price
course.submit.step1=Page 2
course.submit.step2=Page 3
course.submit.finish=Finish
```
#### Használat – JSP lap:

```
<%@taglib prefix="bean"
  uri="http://struts.apache.org/tags-bean"%>
<form action="add_course.do" method="POST">
  <bean:message key="course.name"/>
  <html:text property="name" size="50"/>
  <input type='submit' value=
'<bean:message key="course.submit.step1"/>'/>
</form>
```
イロメ イ団メ イヨメ イヨメー

<span id="page-30-0"></span> $2QQ$ D.